## **Edit Pick List**

Last Modified on 29/01/2024 11:40 am AEST

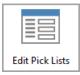

The instructions in this article relate to *Edit Pick Lists*. The icon may be located on your *StrataMax Desktop* or found using the *StrataMax Search*.

**Edit Pick Lists** is where you make changes to the list of banks and contractor industries, which can be selected throughout StrataMax, including the **Contracts Register**.

Care should be taken when editing these lists because another user or part of StrataMax (BCMax) may be referring to an item in the list. It is best to edit pick lists at a time that you know other people are not using StrataMax (BCMax).

## To Add a new Pick List item

- 1. Search or select Edit Pick Lists.
- 2. Select Pick List Name from the list, click Select.
- 3. Click Add.
- 4. Enter New Item name as required and click OK.

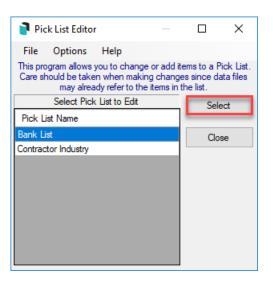

## To Edit an existing Pick List item

- 1. Search or select Edit Pick Lists.
- 2. Select Pick List Name to be edited and click Edit.
- 3. Edit name as desired, click OK.